## Manually Loading Usage Data in Alma

*DALNET First Thursday, September 7, 2017 Jeff Zachwieja, Coordinator of Library Electronic Resources Oakland Community College*

## Manually Loading COUNTER-Compliant Data from Gale

Login to Gale Admin a[t http://admin.galegroup.com/galeadmin/login.gale](http://admin.galegroup.com/galeadmin/login.gale)

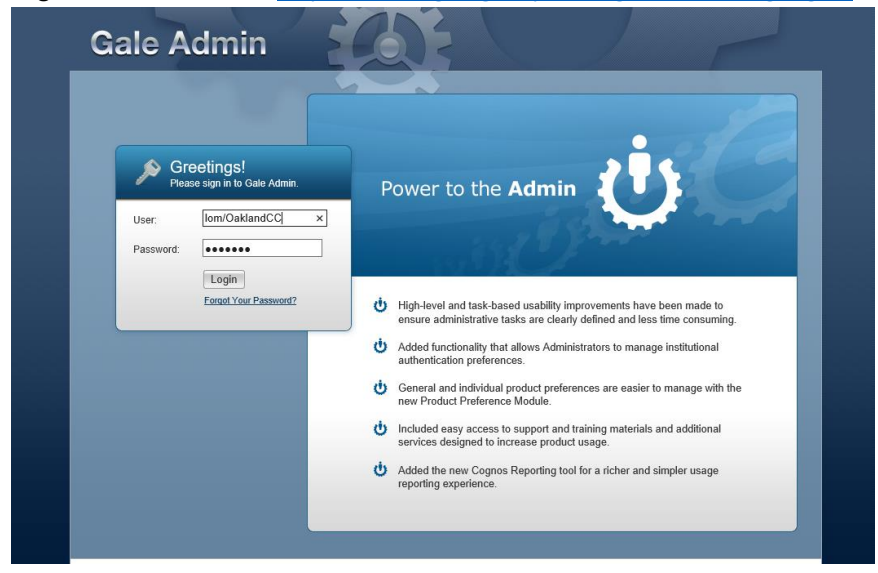

Click the **View/Edit** link to see the options for your institution.

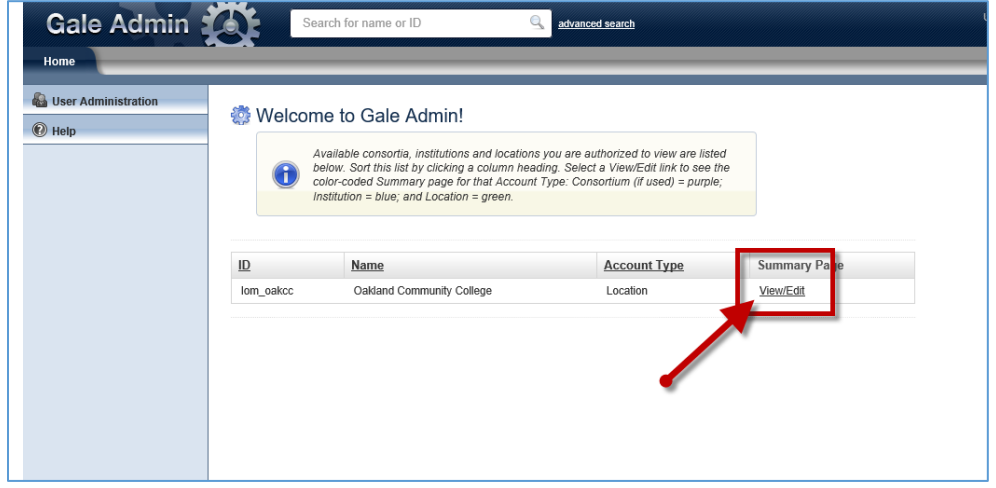

On the left side menu, click **Reports** then select **View Usage Reports**

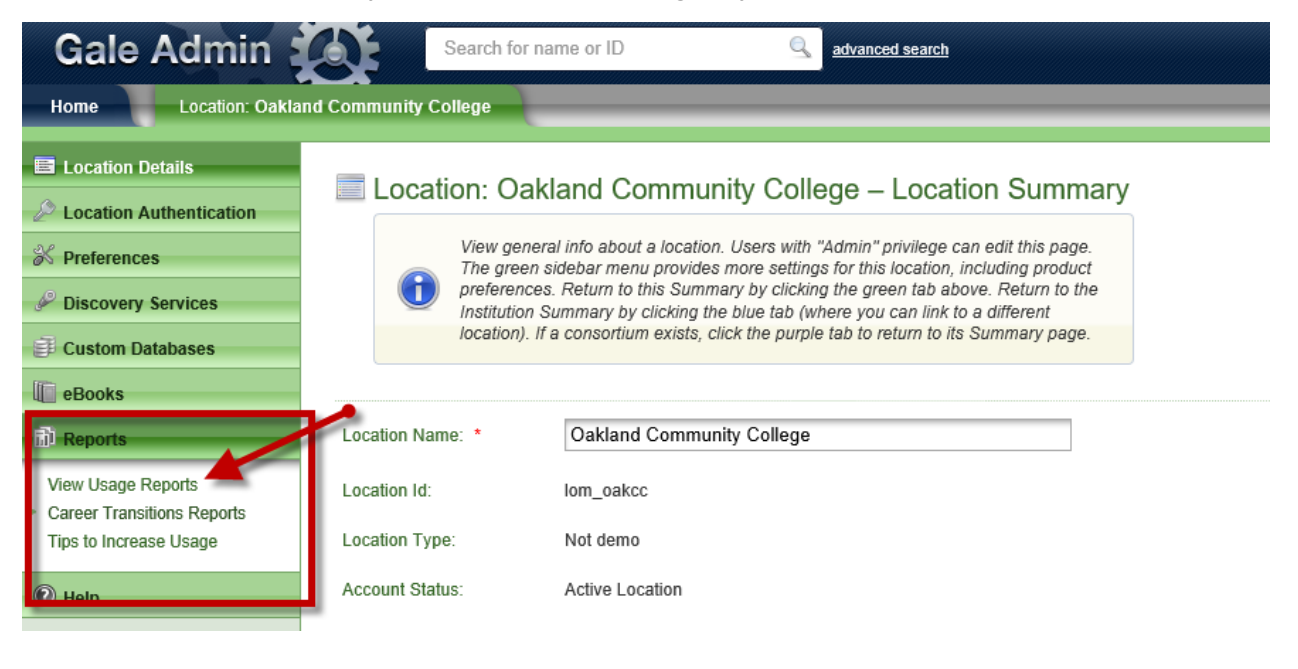

Click the name of the report you want to run. Common COUNTER-compliant reports available here are:

- **Journal Report 1**  (usage by journal title)
- **Database Report 1**  (usage by database)
- **Database Report 2**  (database access denied)
- **Book Report 2**  (ebook usage by section)

There are many options on this page, but from our experience it might be best to run reports on demand rather than trying to schedule ongoing future delivery.

*\*\* Please note that Journal Report 1 (JR1) reports are not loading into Alma. This is a known problem that is expected to be fixed with the December 2017 release.*

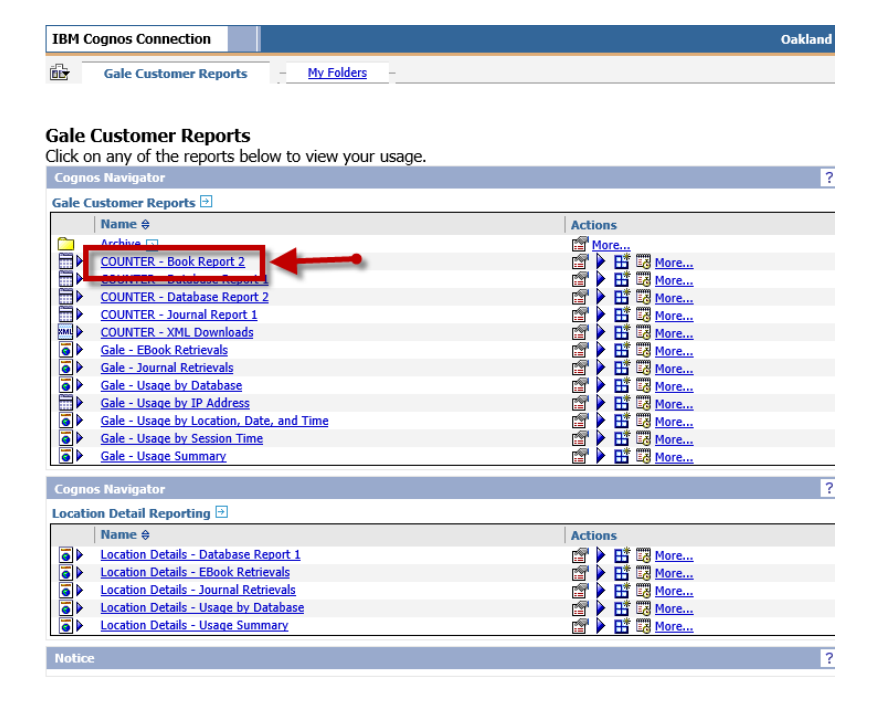

Once you choose a report (1) select a date range, then (2) select all or some of the databases to include in the report, then (3) click the Finish button on the bottom of the screen. It will take a while for the report to run.

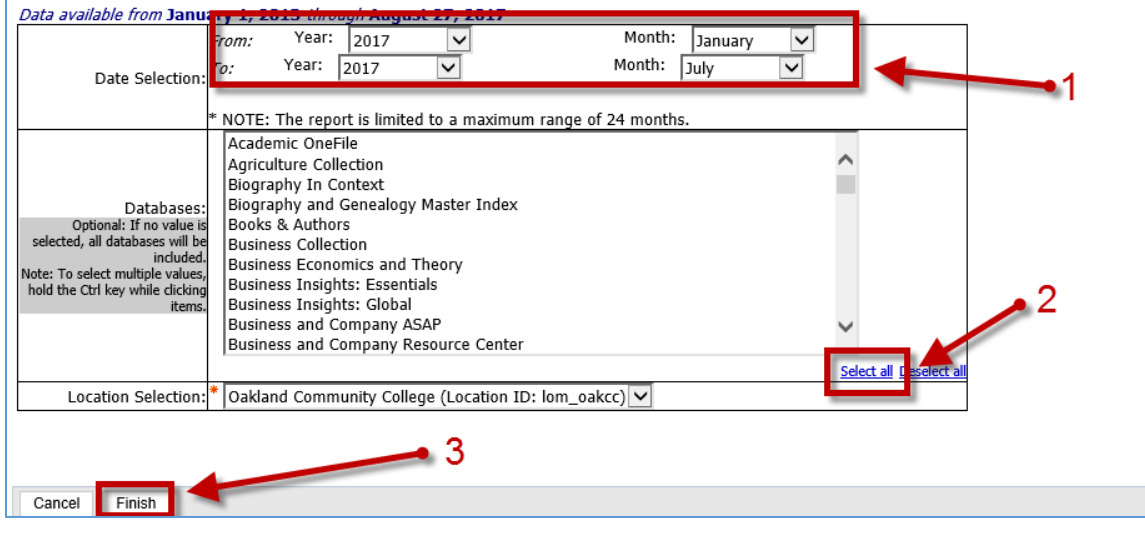

At this point you may wait for the report to finish running or "**Select a delivery method**" to have it emailed to you upon completion.

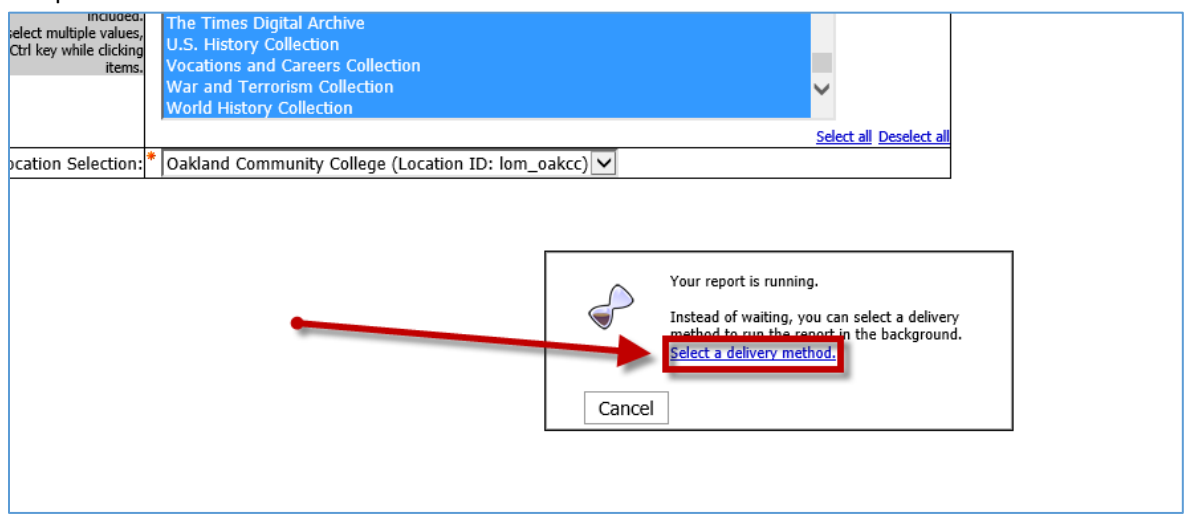

When your report is ready you will be prompted to open or save (exact options will vary by browser). **Recommendation:** Use Save As to save as an Excel file with a distinctive name & in a location easy for you to find. The file may save by default in the new Excel **\*.xslx** format. I have had trouble loading \*.xslx files from Gale into Alma. Try saving instead in Excel 97-2003 format (\*.xls), CSV comma delimited format (\*.csv), or Text tab delimited format (\*.txt)

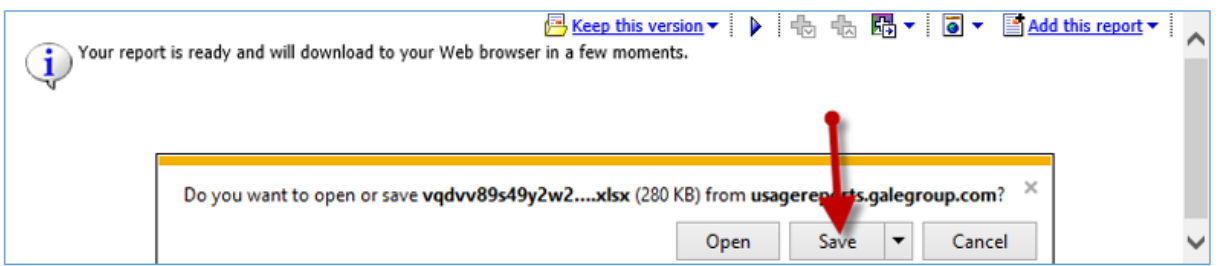

## Two ways to upload usage data in Alma

- **Acquisitions > Import > Load Usage Data**  Can also use this to identify missing data
- **Acquisitions > Acquisitions Infrastructure > Vendors > (choose a vendor then select Usage Data)** Requires the Vendor Manager role

\_\_\_\_\_\_\_\_\_\_\_\_\_\_\_\_\_\_\_\_\_\_\_\_\_\_\_\_\_\_\_\_\_\_\_\_\_\_\_\_\_\_\_\_\_\_\_\_\_\_\_\_\_\_\_\_\_\_\_\_\_\_\_\_\_\_\_

 Details at the Ex Libris Knowledge Center: [https://knowledge.exlibrisgroup.com/Alma/Product\\_Documentation/Alma\\_Online\\_Help\\_\(English\)/Acquisitions/090A](https://knowledge.exlibrisgroup.com/Alma/Product_Documentation/Alma_Online_Help_(English)/Acquisitions/090Acquisitions_Infrastructure/010Managing_Vendors/Managing_COUNTER-Compliant_Usage_Data#Manually_Uploading_and_Deleting_COUNTER_Data) [cquisitions\\_Infrastructure/010Managing\\_Vendors/Managing\\_COUNTER-](https://knowledge.exlibrisgroup.com/Alma/Product_Documentation/Alma_Online_Help_(English)/Acquisitions/090Acquisitions_Infrastructure/010Managing_Vendors/Managing_COUNTER-Compliant_Usage_Data#Manually_Uploading_and_Deleting_COUNTER_Data)[Compliant\\_Usage\\_Data#Manually\\_Uploading\\_and\\_Deleting\\_COUNTER\\_Data](https://knowledge.exlibrisgroup.com/Alma/Product_Documentation/Alma_Online_Help_(English)/Acquisitions/090Acquisitions_Infrastructure/010Managing_Vendors/Managing_COUNTER-Compliant_Usage_Data#Manually_Uploading_and_Deleting_COUNTER_Data)

Uploading non-COUNTER data

Keep in mind that non-COUNTER data will not provide apples to apples comparisons with COUNTER compliant data, so judge for yourself whether you'd like to include it in Alma.

Vendors should provide details on the usage data they provide. The Project COUNTER website provides very detailed descriptions on what constitutes COUNTER data at <https://www.projectcounter.org/code-of-practice-sections/usage-reports/>

If you do decide to upload non-COUNTER compliant data in Alma you will have to format the reports manually. COUNTER templates are available in the Ex Libris Knowledge Center at

[https://knowledge.exlibrisgroup.com/Intota/Intota/0Product\\_Documentation/Intota%3A\\_Uploading\\_Non-](https://knowledge.exlibrisgroup.com/Intota/Intota/0Product_Documentation/Intota:_Uploading_Non-COUNTER_Compliant_Usage_Data)[COUNTER\\_Compliant\\_Usage\\_Data](https://knowledge.exlibrisgroup.com/Intota/Intota/0Product_Documentation/Intota:_Uploading_Non-COUNTER_Compliant_Usage_Data)